# **EMH LZQJ-XC**

LZQJ-XC je elektromer od nemeckého výrobcu EMH, ktorý na Slovensku predáva firma Schrack. Prívlastok XC v názve znaí, že oproti klasickým LZQJ má šachtu pre zásuvný modul z modelovej rady EMH Variomod XC alebo Interface Module XC. Zásuvné moduly pridávajú do elektromera alšie komunikané rozhrania.

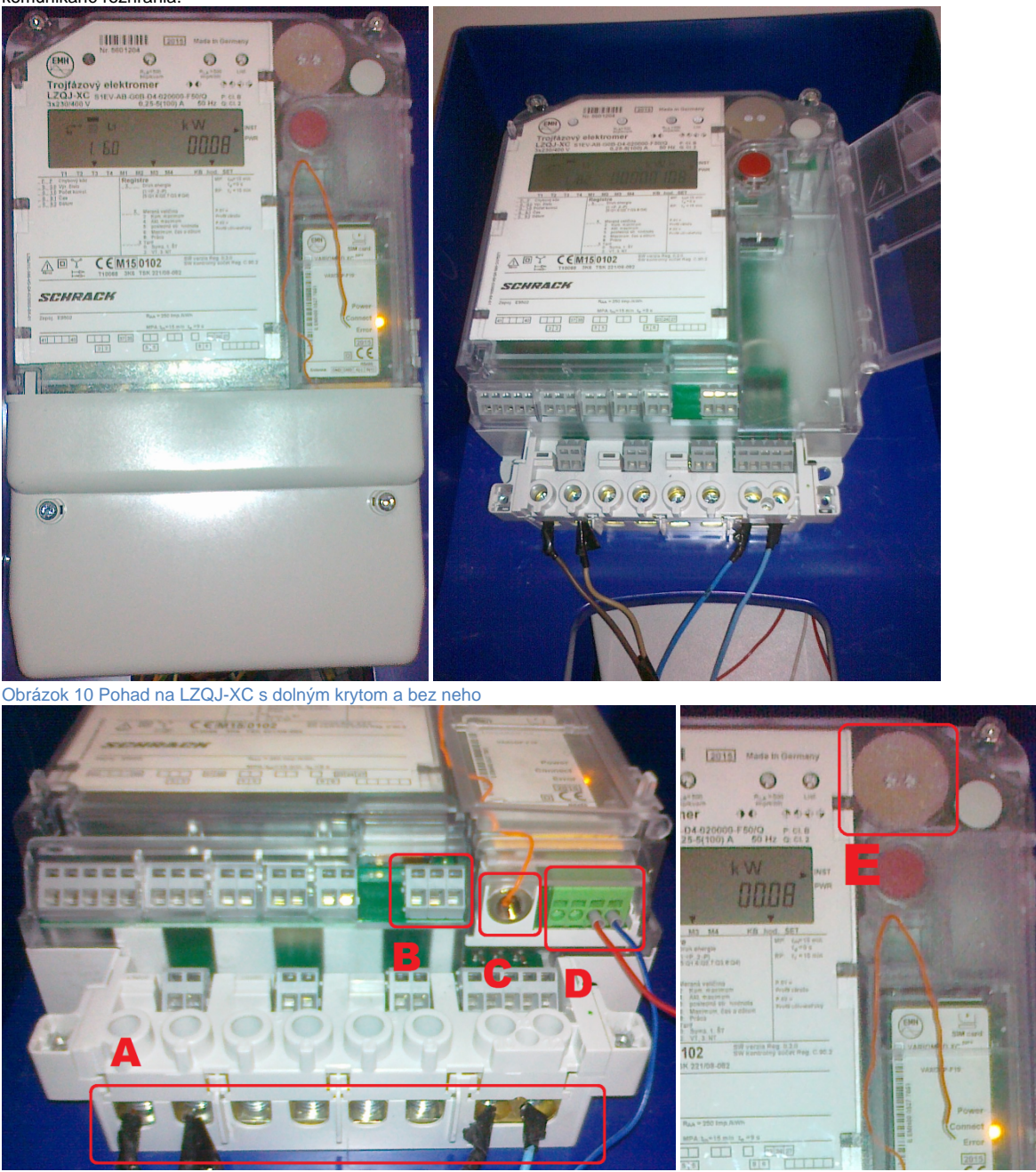

Obrázok 11 Komunikané rozhrania LZQJ-XC

Na snímke Obrázok 11 sú oznaené hlavné prvky svorkovnice a komunikané rozhrania. Sú popísané aj na štítku nalepenom na vnútornej strane dolného krytu.

- a. Svorkovnica pre elektrickú sie. Na snímke je zapojená iba 1. fáza a uzemnenie.
- b. Svorky 23, 24, 27 rozhranie RS485 integrované priamo na elektromere.
- c. Konektor GPRS antény zásuvného modulu. (Pri testovaní sme namiesto originálnej antény používali kúsok medeného drôtu a bolo to postaujúce.)
- d. Svorkovnica rozhrania RS485 na zásuvnom module. Cez toto rozhranie je možné pripoji RS485 zbernicu s alšími elektromermi zásuvný modul vtedy slúži ako preklada IP a sériovej komunikácie.
- e. Optické rozhranie pre priloženie optickej hlavy.

## Obslužný softvér EMH-COM

K elektromeru sme mali k dispozícii obslužný softvér EMH-COM (licenne obmedzená verzia nástroja EMH-COMBI-Master 2000), ktorý umožuje z elektromera íta hodnoty, nastavi presný as a zapísa do elektromera konfiguráciu pripravenú v textovom súbore (s príponou \*.set), ktorú musel niekto pred tým vytvori v nástroji COMBI-Master. Na komunikáciu používa protokol IEC62056-21 a dokáže sa k elektromeru pripoji všetkými rozhraniami. Konfigurácia pripojenia je prístupná cez menu Settings | Program Settings... Na karte General je možné vybra typ komunikácie:

- COM port sériová komunikácia cez optickú hlavu alebo RS485.
	- Vybra COM8 (alebo iný príslušný port) a necha Bluetooth OKK prázdne, aj ke sa komunikuje cez USB optickú hlavu <sup>o</sup> Baud rate:
		- Optická hlava používa Mode C
		- RS485 komunikuje rýchlosou 4800 Bd.
- TCP/IP komunikácia cez IP rozhranie zásuvného modulu
	- $O$  IP adresa poda priradenej IP adrese zariadeniu
	- Port number : 8000 Variomod XC štandardne používa TCP port 8000.

Pre väšinu operácií je potrebné zada aj heslo, ktoré je štandardne v elektromere nastavené na "00000000". Zadáva sa do políka Login-password aj W5password.

.<br>V prípade, že je elektromer pripojený k sériovej zbernici s viacerými elektromermi, je nutné zada do políka *Meter – address* sériové íslo elektromera. Inak je údaj nepovinný.

#### Obslužný softvér Variomod Manager

Zásuvné moduly Variomod XC sú zariadenia s vlastnou konfiguráciou a vlastným konfiguraným nástrojom. Konfigurova ich možno, ke sú zapojené v elektromere. Pri prvotnej inicializácii je najlepšie použi optickú hlavu, neskôr je možné sa pripoji aj cez TCP/IP priamo cez zásuvný modul. Pre nadviazanie konfiguraného spojenia sú potrebné nasledovné kroky:

- 1. V hlavnom menu programu: File | New
- 2. Z dialógu vybra typ zásuvného modulu (na testovanie boli k dispozícii XC Ethernet a XC GSM/GPRS).
- 3. Zada identifikané údaje zásuvného modulu poda typového štítka na module

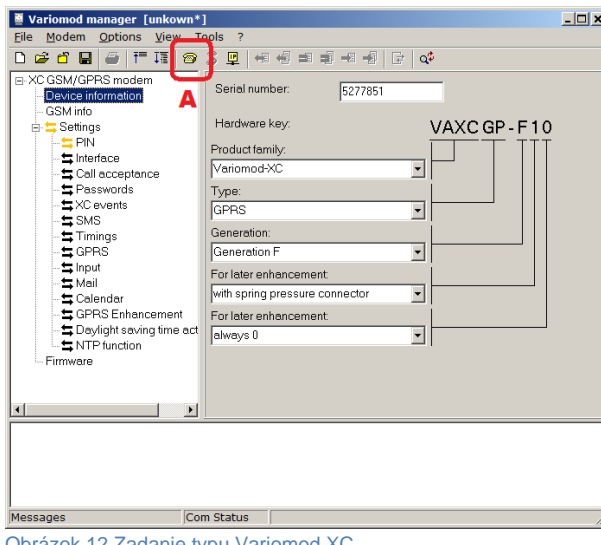

Obrázok 12 Zadanie typu Variomod XC

- 1. Použi tlaidlo pripojenia (na obrázku oznaené písmenom A) a zvoli si typ spojenia
	- a. Direct pre RS485 na zásuvnom module (Baud rate: 4800, Parameter: 7E1, Password: bez hesla)
		- b. Mode-X pre optickú hlavu (Baud rate: 300, Bluetooth OKK: prázdne, Meter address: sériové íslo elektromera, Configuration password: prázdne)
		- c. TCP/IP komunikácia na diaku (Company: prázdne, TCP/IP address : port: IP adresa zariadenia, port 8000, Configuration password: bez hesla)
- 2. Potvrdi OK, chvíu poka nadviazanie spojenia trvá do 30 sekúnd
- 3. Zobrazí sa dialóg "*File has been changed. Save?*" môžete si uloži nastavenie pripojenia
- 4. Program stiahne základné informácie zo zásuvného modulu následne je možné konfigurova.

### Nastavenie APN pre GPRS komunikáciu

- 1. V pripojenom Variomod Manager-i oznate v strome konfigurácie položku GPRS.
- 2. Stlate Read.
- 3. Zobrazí sa priebeh naítania hodnôt.
- 4. Zadajte správnu APN (a prípadne alšie parametre poda inštrukcií operátora).
- 5. Zapíšte konfiguráciu do zásuvného modulu.

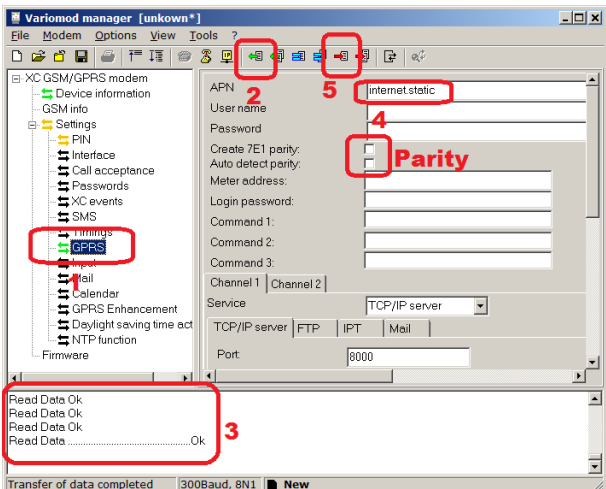

Obrázok 13 Nastavenie APN do Variomod XC GPRS

Analogickým postupom je možné nastavi spôsob získania IP adresy vo Variomod XC Ethernet.

### Aktivácia protokolu DLMS/COSEM

Elektromer v základnom nastavení komunikuje jedine protokolom IEC62056-21 na všetkých svojich rozhraniach (optické, RS485, rozhranie pre zásuvný modul). Pre aktiváciu je potrebné zasla nasledujúci SET parametrov cez program EMH-COM do elektromera. SET musí by uložený v súbore s príponou \*. set a posiela sa príkazom File | Transfer...

\_pac000(0001000002000000)

\_hcc002(0000)

 $hcco<sub>12</sub>(FFF)$ 

\_hpc020(00000000)

Zásuvné moduly Variomod XC v základnom nastavení komunikujú s elektromerom po internej zbernici s parametrami sériovej komunikácie 4800Bd 7E1. Je potrebné prepnú parametre na 4800Bd 8N1 v programe Variomod Manager. Postup je obdobný ako v kapitole 2.3.3 – prvky na obrázku oznaené ako P arity musia zosta prázdne.

### Parametre pre DLMS komunikáciu

Elektromer používa na relanej vrstve protokol HDLC. Elektromer požaduje použitie adresy fyzického zariadenia. Adresy sú:

- HDLC physical device address k spodným 4 cifrám sériového ísla sa pripoíta 256
- HDLC logical device address 1
- $\bullet$ HDLC client address – 16 (0x10) pre neautorizovaný prístup bez hesla, 32 (0x20) s heslom
- $He$ slo = 000000000

### alšie postrehy

Zo skúseností z testovania možno konštatova, že protokol DLMS bol do LZQJ-XC doplnený až dodatone a jednoznanú prevahu má IEC62056-21. Vidie to napríklad z toho, že ak pri nadväzovaní DLMS komunikácie nastane nejaký problém, elektromer sa prepne do IEC21 módu a spustí "Readout" – výpis hodnôt do všetkých komunikaných kanálov.

Ak LZQJ-XC práve vykonáva "Readout" výpis, nie je vtedy možné ho preruši inak ako odpojením od napájania. Ak sa s ním v tom ase pokúša niekto komunikova, namiesto odpovede prijme iba "kus" výpisu, ktorý práve prišiel z elektromera.

LZQJ-XC pozná viacero "Readout" výpisov. Klasický, popísaný v štandarde IEC62056-21, oznauje ako T1. Okrem toho pozná aj T2, T3 a TS. Pozor, T2 obsahuje vemi dlhý výpis hodnôt Load profilov, môže trva aj 10 minút, kým tento výpis dokoní.

V štandarde IEC62056-21 je explicitne uvedené, že znak lomky "/" je formátovací znak, ktorý nemôže by použitý v dátovom bloku ako súas dát. EMH ho však používa aj v dátach na oznaenie jednotiek "P/S".

Zásuvný modul Variomod XC nedokáže súasne obsluhova dve nezávislé TCP spojenia. Cez jedno TCP spojenie je však možné ma paralelne otvorené DLMS relácie s viacerými elektromermi na zdieanej sériovej zbernici.